Heizung/Lüftung/Klima - Messen und Regulieren

# **Modell 8322 VELOCICALC® Modell 8324 VELOCICALC® Plus**

# **Flügelradanemometer**

**Betriebs- und Wartungshandbuch** 

*1980368-C Januar 2003* 

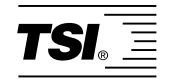

# *Modell 8322 VELOCICALC® Modell 8324 VELOCICALC® PLUS*

# *Flügelradanemometer*

# *Betriebs-und Wartungshandbuch*

*Januar 2003 P/N 1980368-C* 

#### **VERSANDANSCHRIFT: SERVICE EUROPA:**

TSI Incorporated **TSI AB** 500 Cardigan Road Hållnäsgatan 3 Shoreview, MN 55126-3996 S-752 28 Uppsala, Sweden USA +46 18 527007

Vertrieb & Kundendienst: +1 (651) 490-2811 **TSI GmbH** Fax: +49 241 52 30 30 +1 (651) 490-3824 Fax:

in the contract of the contract of the contract of the contract of the contract of the contract of the contract of the contract of the contract of the contract of the contract of the contract of the contract of the contrac **USA & INTERNATIONAL**  $+46$  **18 527070** 

+49 241 52 30 349

#### **Copyright** TSI Incorporated / Januar 2003 / Alle Rechte vorbehalten.

**Anschrift**  TSI Incorporated 500 Cardigan Road Shoreview, MN 55126, USA Tel: +1(651) 490-2811 Fax: +1(651) 490-3824

GEWÄHRLEISTUNGS- UND HAFTUNGSBESCHRÄNKUNG. Der Verkäufer garantiert, dass die mit dem vorliegenden Vertrag verkauften Waren unter der Voraussetzung normaler Verwendung und Wartung, wie im Bedienungshandbuch beschrieben, für die Dauer von 24 Monaten bzw. für den im Bedienungshandbuch genannten Zeitraum, gerechnet ab dem Datum des Versands an den Kunden, frei von Verarbeitungs- und Materialmängeln sind. Dieser Garantiezeitraum schließt jegliche gesetzliche Gewährleistungsfrist ein. Diese begrenzte Gewährleistung unterliegt den folgenden Ausschlusskriterien:

- a. Für im Ergebnis von Reparaturdienstleistungen reparierte oder ersetzte Teile wird unter der Voraussetzung normalen Gebrauchs eine Garantie für Verarbeitungs- und Materialmängel von 90 Tagen, gerechnet ab dem Versanddatum, übernommen.
- b. Der Verkäufer übernimmt keinerlei Garantie für fertige Erzeugnisse anderer Hersteller bzw. für Sicherungen, Batterien oder andere Verbrauchsmaterialien. Hier gelten die Garantiebestimmungen des originären Herstellers.
- c. Der Verkäufer übernimmt keine Garantie und keine Haftung für Waren, die in andere Erzeugnisse oder Geräte eingebaut oder die von einer anderen Person als dem Verkäufer verändert wurden, sofern der Verkäufer nicht in einem gesonderten Schreiben ausdrücklich die Genehmigung dazu erteilt hat.

Das Vorstehende gilt an Stelle aller anderen Garantiebestimmungen und unterliegt den darin genannten Beschränkungen. Es wird keine darüber hinaus gehende ausdrückliche oder implizierte Garantie der Eignung für einen bestimmten Zweck oder eine bestimmte Vermarktung abgegeben.

SOWEIT GESETZLICH VORGESEHEN, BESTEHT DER EINZIGE BEHELF DES NUTZERS ODER KÄUFERS SOWIE AUCH DIE HAFTUNGSBEGRENZUNG DES VERKÄUFERS FÜR SCHÄDEN, BEEINTRÄCHTIGUNGEN ODER BESCHÄDIGUNGEN JEGLICHER ART IM ZUSAMMENHANG MIT DEN WAREN (EINSCHLIESSLICH VON ANSPRÜCHEN, DIE SICH AUS DEM VERTRAG ODER AUS FAHRLÄSSIGKEIT, UNERLAUBTER HANDLUNG, GEFÄHRDUNGSHAFTUNG U.Ä. HERLEITEN) IN DER RÜCKGABE DER WAREN AN DEN VERKÄUFER UND ERSTATTUNG DES KAUFPREISES ODER, NACH MASSGABE DES VERKÄUFERS, IN DER REPARATUR ODER DEM ERSATZ DER WAREN. IN KEINEM FALL HAFTET DER VERKÄUFER FÜR KONKRETE, FOLGE- ODER BEILÄUFIG ENTSTANDENE SCHÄDEN. DER VERKÄUFER ÜBERNIMMT NICHT DIE KOSTEN ODER GEBÜHREN FÜR INSTALLATION, DEMONTAGE ODER WIEDEREINBAU. Klage gegen den Verkäufer, in welcher Form auch immer, kann nach Ablauf von 12 Monaten nach Eintreten des Klagegrunds nicht mehr erhoben werden. Das Verlustrisiko von im Rahmen der Gewährleistung an die Produktionsstätte des Verkäufers zurückgegebene Waren trägt der Käufer, und bei eventueller erneuter Auslieferung liegt das Verlustrisiko beim Verkäufer.

Es gilt als vorausgesetzt, dass der Käufer und die Nutzer diese Bestimmungen zur GEWÄHRLEISTUNGS-UND HAFTUNGSBESCHRÄNKUNG, die die vollständige und ausschließliche beschränkte Gewährleistung des Verkäufers umfasst, akzeptiert. Diese GEWÄHRLEISTUNGS- UND HAFTUNGSBESCHRÄNKUNG kann nur in schriftlicher Form, die der Unterschrift eines leitenden Angestellten des Verkäufers bedarf, ergänzt, geändert oder hinsichtlich eines Anspruchsverzichts eingeschränkt werden.

#### **Kundendienst**

TSI ist bewusst, dass funktionsunfähige oder defekte Geräte für TSI selbst genauso nachteilig sind wie für unsere Kunden; unser Kundendienst soll daher bei Problemen unverzüglich reagieren. Wenn Sie eine Fehlfunktion feststellen, wenden Sie sich bitte an Ihre nächste Vertriebsniederlassung oder den nächsten Firmenvertreter bzw. an TSI GmbH Aachen unter der Rufnummer +49 241 52 30 30 oder an TSI AB in Europa unter der Rufnummer: +46 18 52 7000.

# **INHALTSVERZEICHNIS**

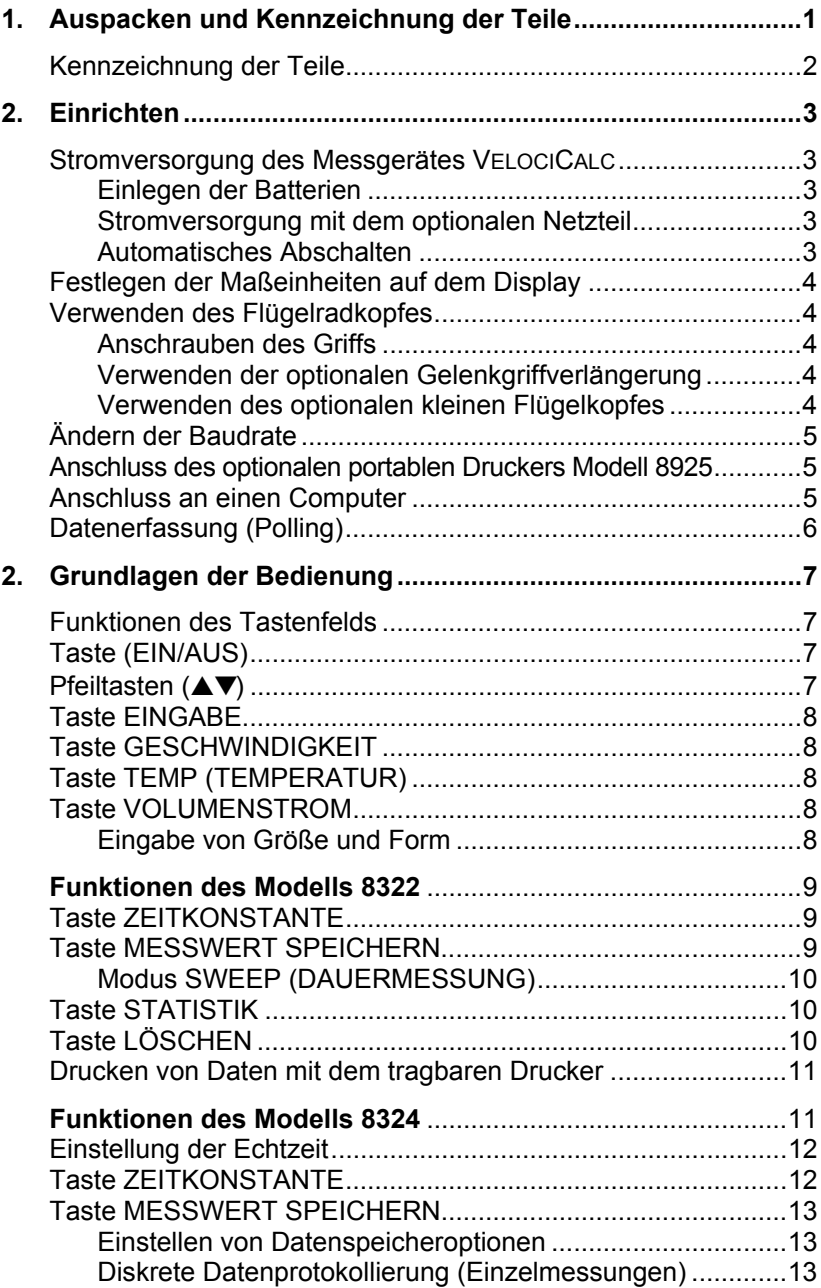

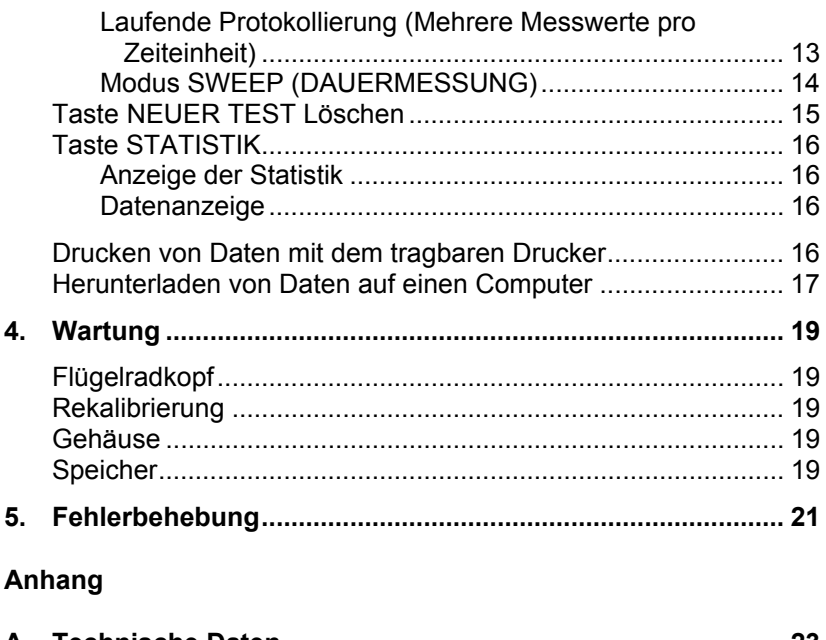

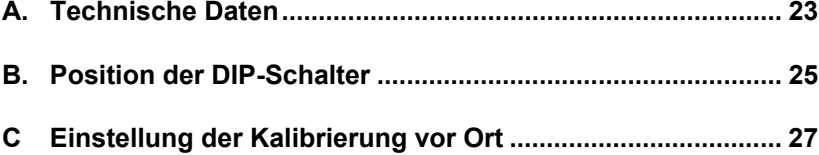

# Kapitel 1

# **Auspacken und Kennzeichnung der Teile**

Entnehmen Sie vorsichtig das Messgerät und das Zubehör aus der Verpackung. Prüfen Sie mit Hilfe der Stückliste, ob alle Teile in der Tabelle 1-1 vorhanden sind. Wenn Teile fehlen oder beschädigt sind, verständigen Sie unverzüglich TSI oder Ihren zuständigen Händler.

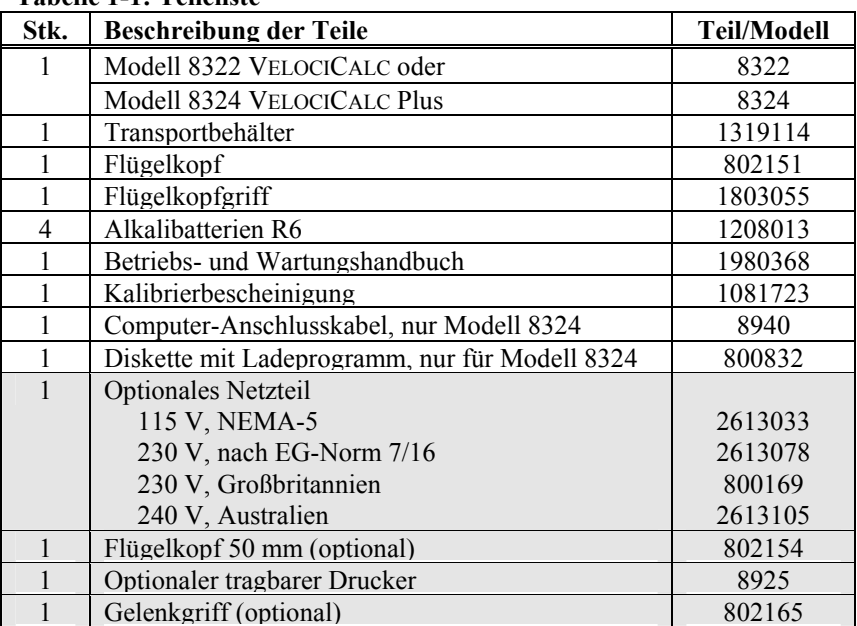

# **Tabelle 1-1: Teileliste**

## **Kennzeichnung der Teile**

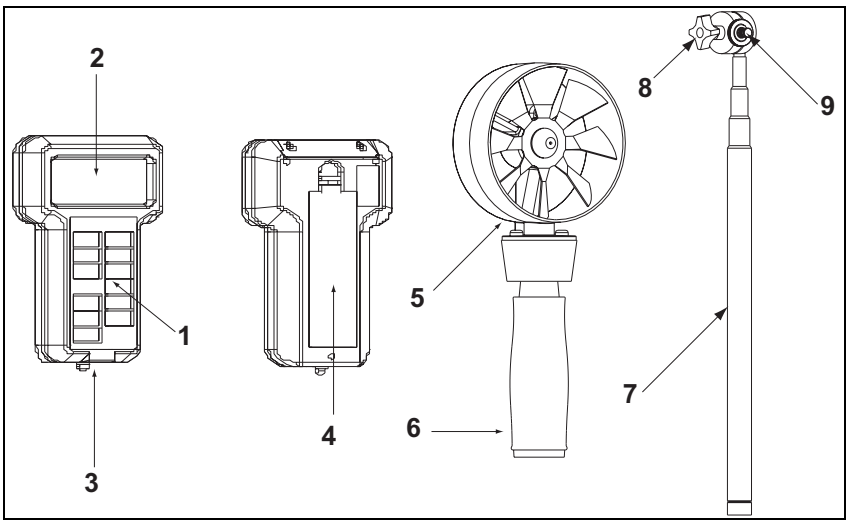

**Abbildung 1-1: Das Messgerät VELOCICALC und Zubehörteile**

- 1. Tastenfeld
- 2. Display
- 3. Druckeranschluss /Datenschnittstelle
- 4. Klappe des Batteriefachs
- 5. Flügelradkopf
- 6. Flügelradgriff
- 7. Gelenkgriffverlängerung (optional)
- 8. Einstellschraube für den Schwenkwinkel
- 9. Rändelknopf

# **Einrichten**

#### **Stromversorgung des Messgerätes VELOCICALC**

Das Messgerät VELOCICALC kann entweder mit vier Batterien der Größe R6 (AA) oder mit dem optionalen Netzteil betrieben werden.

#### **Einlegen der Batterien**

Legen Sie entsprechend der Darstellung auf der Innenseite des Batteriefachs vier Batterien der Größe R6 ein. TSI liefert das Gerät mit Alkalibatterien aus. Das Messgerät VELOCICALC kann entweder mit Alkalibatterien oder mit NiCd-Akkus betrieben werden. Kohle-Zink-Batterien werden nicht empfohlen, da die Gefahr des Auslaufens von Elektrolyt besteht. Bei 20 °C ist mit Alkalibatterien in der Regel eine Betriebsdauer von 24 Stunden möglich. Sobald nur noch 15 % der Batteriekapazität verfügbar sind, weist die Batteriewarnlampe auf den fälligen Wechsel der Batterien hin. Danach ist der Batteriebetrieb noch ungefähr zwei Stunden lang gesichert.

#### **Stromversorgung mit dem optionalen Netzteil**

Mit dem optionalen Netzteil können Sie das Messgerät VELOCICALC von einer Steckdose aus betreiben. Dabei werden die Batterien (falls eingelegt) überbrückt. Das Netzteil ist kein Batterieladegerät.

#### **Automatisches Abschalten**

Das Messgerät VELOCICALC schaltet sich automatisch ab, wenn eine bestimmte Zeit lang keine Messungen vorgenommen werden. Im Modus GESCHWINDIGKEIT schaltet sich das Instrument nach 15 Minuten ab, wenn die Geschwindigkeit Null ist und in dieser Zeit keine Taste betätigt wird. Im Modus TEMP (Temperatur) schaltet sich das Instrument aus, wenn 15 Minuten lang keine Taste gedrückt wird.

Diese Funktion kann ausgeschaltet werden, indem DIP-Schalter *2* auf ON (EIN) gesetzt wird. Informationen zur Position der DIP-Schalter finden Sie in Anhang B.

*Hinweis: Beim Messgerät VELOCICALC 8322 gehen nach dem automatischen Abschalten sämtliche Messwerte verloren. Dies ist bei dem Messgerät VELOCICALC Plus 8324 nicht der Fall.* 

## **Festlegen der Maßeinheiten auf dem Display**

Das Messgerät VELOCICALC kann die gemessenen Werte in verschiedenen Maßeinheiten anzeigen, wie in Tabelle 2-1 angegeben.

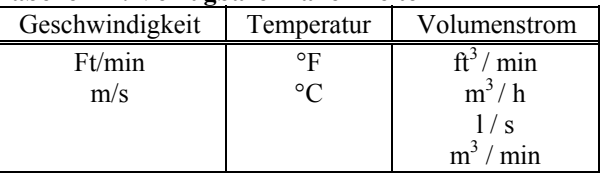

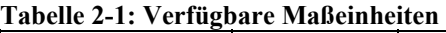

Informationen zum Ändern von Maßeinheiten auf dem Display des Messgerätes VELOCICALC finden Sie in Anhang B, Position der DIP-Schalter.

## **Verwenden des Flügelradkopfes**

Der Flügelradkopf des Messgerätes VELOCICALC enthält die Geschwindigkeits- und Temperaturfühler. Schließen Sie den Kopf an dem Messgerät an, **bevor** Sie das Gerät einschalten. Vergewissern Sie sich, dass sich bei Betrieb des Flügelradkopfes die Flügel frei drehen können und die Strömungspfeile in Richtung des Luftstroms zeigen. Schalten Sie zum Umschalten zwischen dem großen und dem optional mitgelieferten kleinen Flügelradkopf zuerst das Messgerät aus, **bevor** Sie den Flügelradkopf abund den anderen Flügelradkopf anbauen. Ist kein Flügelkopf angeschlossen, zeigt das Messgerät die Meldung "----".

#### **Anschrauben des Griffs**

Schrauben Sie den Griff in die Unterseite des Flügelradkopfes, bis er fest sitzt. Entfernen Sie den Griff nach Gebrauch, um Beschädigungen an Flügelkopf oder Griff zu vermeiden.

#### **Verwenden der optionalen Gelenkgriffverlängerung**

Mit Hilfe der Gelenkgriffverlängerung kann der Flügelkopf in fast jedem beliebigen Winkel angebracht werden. Nach Montage der Gelenkgriffverlängerung können Sie die Einstellschraube für den Schwenkwinkel abschrauben und den Winkel einstellen. Der Schwenkwinkel des Kopfes lässt sich einstellen, indem der Flügelkopf halb abgeschraubt und dann mit dem Rändelknopf unterhalb des Flügelkopfes fixiert wird.

#### **Verwenden des optionalen kleinen Flügelkopfes**

Der kleinere optionale Flügelradkopf ist hauptsächlich für Versuche vorgesehen, bei denen der Strömungsbereich sehr eng oder schwer zugänglich ist. Der kleine Flügelradkopf funktioniert auf die gleiche Weise wie der große Flügelkopf.

## **Ändern der Baudrate**

Das Messgerät VELOCICALC arbeitet mit variabler Baudrate, wenn Daten vom Instrument heruntergeladen oder gedruckt werden. Durch eine Erhöhung der Baudrate kann der Ladevorgang beschleunigt werden.

Die Baudrate des Instruments wird während des Gerätestarts angezeigt. Wollen Sie die Baudrate ändern, halten Sie die Taste ▲ oder ▼ gedrückt, wenn das Gerät eingeschaltet und die Baudrate angezeigt wird. Lassen Sie die Tasten los, wenn das Messgerät VELOCICALC zwei Signaltöne ausgibt. Durchblättern Sie mit den Tasten ▲ beziehungsweise ▼ die verfügbaren Werte 1.200, 2.400, 4.800, 9600 und 19.200. Drücken Sie die Taste **EINGABE**, um den angezeigten Wert zu bestätigen.

#### **Anschluss des optionalen portablen Druckers Modell 8925**

Um den Drucker Modell 8925 mit dem Messgerät VELOCICALC zu verbinden, benutzen Sie das Druckerkabel (wird mit dem optional erhältlichen Drucker mitgeliefert), und verbinden Sie das 9-polige Ende mit der Aufschrift "PRINTER" (Drucker) mit dem Drucker und das andere Ende mit dem Datenanschluss des Messgerätes VELOCICALC. Der Drucker muss auf dieselbe Baudrate wie das Messgerät VELOCICALC eingestellt werden. Detaillierte Informationen zum Ändern der Baudrate finden Sie in dem Abschnitt *Ändern der Baudrate*, Informationen zum Ändern der Baudrate des Druckers im Betriebs- und Wartungshandbuch des Druckers im Abschnitt Position der DIP-Schalter. Wenn der Drucker Fragezeichen (??????), Sterne (\*\*\*\*\*\*) oder willkürliche Zeichen ausgibt, schalten Sie ihn aus und danach wieder ein. Schlagen Sie gegebenenfalls im Betriebsund Wartungshandbuch für den portablen Drucker *Modell 8925* nach*.* 

#### **Anschluss an einen Computer**

Verwenden Sie das mit dem Messgerät VELOCICALC mitgelieferte Anschlusskabel, um das Instrument zur Remote-Datenerfassung an einen Computer anzuschließen. Beim Messgerät VELOCICALC Plus 8324 kann dieses Kabel auch zum Herunterladen gespeicherter Daten verwendet werden. Verbinden Sie das 9-polige Ende mit der Aufschrift "Computer" mit dem seriellen Anschluss des Computers und das andere Ende mit dem Datenanschluss des Messgerätes VELOCICALC. Verfügt der Computer über einen 25-poligen seriellen Anschluss, benötigen Sie einen Adapter von 9 auf 25-polig.

Weitere Informationen zum Herunterladen gespeicherter Daten finden Sie im Abschnitt *Herunterladen von Daten auf einen Computer* in Kapitel 3. Instruktionen zur Datenerfassung finden Sie im folgenden Abschnitt *Datenerfassung (Polling)*.

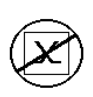

**Vorsicht:** Dieses Symbol weist darauf hin, dass der Datenanschluss des Messgeräts VELOCICALC nicht mit dem öffentlichen Telefonnetz verbunden werden darf. Verbinden Sie diesen Anschluss nur mit einem anderen seriellen Anschluss RS232.

## **Datenerfassung (Polling)**

Das Messgerät VELOCICALC soll es dem Bediener ermöglichen, die Datenerfassung mit einem Computer durchzuführen. Dazu muss der Computer des Benutzers angeschlossen sein und sich im Terminalmodus befinden. Die Baudrate des Computers und des Messgerätes VELOCICALC müssen übereinstimmen. Informationen zur Anzeige oder zum Ändern der Baudrate finden Sie im Abschnitt *Ändern der Baudrate*. Der Bediener muss daraufhin ein V (als Großbuchstabe) an das Instrument senden.

Der Bediener muss ein eigenes Unterprogramm schreiben, um in spezifischen Intervallen vom Messgerät VELOCICALC Informationen abzufragen. Das Messgerät sendet nur Informationen, wenn die Taste MESSWERT SPEICHERN gedrückt wird oder der Computer als Befehl ein "V" an das Messgerät VELOCICALC gesendet hat.

# **Kapitel 3**

# **Grundlagen der Bedienung**

#### **Funktionen des Tastenfelds**

Wenn Sie die Tasten der Frontplatte betätigen, bestätigt das Messgerät VELOCICALC die Funktion mit einem Signalton. Wenn das Messgerät VELOCICALC nach dem Drücken der Taste keinen Signalton ausgibt, lässt das Messgerät VELOCICALC diese Funktion im betreffenden Modus nicht zu.

**WARNUNG!** Achten Sie darauf, dass der Flügelkopf nicht zu großer Hitze ausgesetzt wird, da er dadurch beschädigt werden kann.

#### **Taste (EIN/AUS)**

Drücken Sie die Taste EIN/AUS, um das Messgerät VELOCICALC ein- oder auszuschalten. Beim erstmaligen Einschalten führt das Instrument eine Reihe von vorprogrammierten Schritten aus, zu denen unter anderem eine interne Selbstdiagnose gehört (dabei werden alle Elemente angezeigt, die abgelesen werden können). Das Messgerät VELOCICALC zeigt die verbleibende Batteriekapazität (exakt nur bei Alkalibatterien) und die Baudrate an. Das Modell 8322 führt die Messungen von diesem Zeitpunkt an im Modus GESCHWINDIGKEIT durch.

Das Modell 8324 zeigt auch den verfügbaren Speicherplatz in Prozent und die Zeit (HH.MM) an. Das Modell 8324 führt von diesem Zeitpunkt an die Messungen im Modus GESCHWINDIGKEIT durch.

Sobald ein Fehler erkannt wird, leuchtet auf dem Display 'CAL' auf und zeigt an, dass das Gerät gewartet und kalibriert werden muss.

*Hinweis: Sie können die Startdisplays während des Einschaltens jederzeit überspringen, indem Sie die Taste* EINGABE *drücken.* 

## **Pfeiltasten (**▲▼**)**

Mit den zwei Pfeiltasten können Sie die für die Funktionen des Messgerätes VELOCICALC benötigten Parameter anzeigen und auswählen. Während des Einschaltens können Sie mit den Pfeiltasten die Baudrate ändern.

#### **Taste EINGABE**

Mit der Taste EINGABE können Sie Werte oder Bedingungen akzeptieren. Sie können die Taste EINGABE auch im Startmodus betätigen, um die Anzeigen während des Startvorgangs zu überspringen.

## **Taste GESCHWINDIGKEIT**

Mit der Taste GESCHWINDIGKEIT zeigen Sie

Geschwindigkeitsmesswerte an. (Das Messgerät VELOCICALC startet automatisch in diesem Modus). Die Geschwindigkeit wird entsprechend der Position der DIP-Schalter in ft/min oder m/s angezeigt (siehe Anhang B). Plazieren Sie den Flügelradkopf dort, wo Sie die Messungen durchführen möchten. Prüfen Sie, ob die Flügel sich frei bewegen können und die Strömungspfeile in Richtung des Luftstromes zeigen.

## **Taste TEMP (TEMPERATUR)**

Mit der Taste TEMP (TEMPERATUR) wird die Lufttemperatur angezeigt. Das Messgerät VELOCICALC zeigt je nach Position der DIP-Schalter Temperaturmesswerte entweder in Grad Celsius (°C) in oder Grad Fahrenheit (°F) an (siehe Anhang B).

## **Taste VOLUMENSTROM**

Die Funktion VOLUMENSTROM des Messgerätes VELOCICALC berechnet den Volumenstrom anhand einer bekannten Fläche. Das Messgerät VELOCICALC zeigt je nach Einstellung der DIP-Schalter (siehe Anhang B) den volumetrischen Volumenstrom in  $ft^3/min$ , m<sup>3</sup>/min, m<sup>3</sup>/h oder l/s an. Der Volumenstrom kann für einen runden, quadratischen oder rechteckigen Luftkanal berechnet werden. Haben Sie einmal Größe und Form des Luftkanals oder des Strömungsbereiches eingegeben, merkt sich das Gerät jeweils den zuletzt eingegebenen Wert.

#### **Eingabe von Größe und Form**

Drücken Sie die Taste VOLUMENSTROM, um bei dem Messgerät VELOCICALC den Modus VOLUMENSTROM einzustellen. Der Bediener muss Form und Größe des Luftkanals am Gerät eingeben, wenn die Funktion VOLUMENSTROM erstmalig verwendet wird.

Wählen Sie zunächst durch Drücken der Tasten ▲ oder ▼ die Form des Messbereichs aus (rechteckig, quadratisch oder rund). Je nachdem, ob Sie ▲ oder ▼ drücken, schaltet das Symbol im Display zwischen rund und rechteckig hin und her. Drücken Sie die Taste EINGABE, wenn die gewünschte Form angezeigt wird. Damit ist die Form festgelegt, und Sie müssen am Messgerät VELOCICALC die Größe eingeben.

Wählen Sie mit den Tasten ▲ oder ▼ die Größe des Strömungsbereichs aus. Bei einem runden Kanal müssen Sie den *Durchmesser eingeben*. Wählen Sie die Größe aus und bestätigen Sie mit der Taste EINGABE. Geben Sie auf Aufforderung des Messgerätes VELOCICALC die Maße des rechteckigen Kanals ein. Geben Sie zuerst den X-Wert ein, bestätigen Sie mit der Taste EINGABE, wählen Sie danach den Y-Wert aus und bestätigen Sie erneut mit der Taste EINGABE.

Korrekturen von Größe und Form nach erfolgter Eingabe können Sie mit den Pfeiltasten ▲ oder ▼ vornehmen. Fahren Sie mit der Eingabe wie beschrieben fort.

## **Funktionen des Modells 8322**

Das Messgerät VELOCICALC kann aus einer Reihe abgelesener Messwerte eine Statistik erstellen. Beim Drücken der Taste MESSWERT SPEICHERN wird ein Wert gemessen und in den Messwertspeicher gegeben. Mit der Taste STATISTIK (LETZTE WERTE) lassen sich Statistiken auf dem Display anzeigen. Mit der Taste LÖSCHEN löschen Sie den Messwertspeicher.

## **Taste ZEITKONSTANTE**

Drücken Sie einmal kurz die Taste ZEITKONSTANTE, um die aktuelle Zeitkonstante anzuzeigen. Sie können die Zeitkonstante ändern, indem Sie die Taste ▲ oder ▼ drücken. Blättern Sie mit den Pfeiltasten ▲ oder ▼ durch die verfügbaren Zeitkonstanten von 1 s, 2 s, 5 s, 10 s, 15 s und 20 s. Wenn der gewünschte Wert angezeigt wird, drücken Sie die Taste EINGABE.

Das VELOCICALC speichert die ausgewählte Zeitkonstante, wenn das Messgerät ausgeschaltet wird. Bei erneutem Einschalten des VELOCICALC wird die letzte Zeitkonstante verwendet.

Die Zeitkonstante ist ein Zeitabschnitt, für den ein Durchschnittswert gebildet wird. Die Anzeige des Messgeräts VELOCICALC wird einmal pro Sekunde aktualisiert. Angezeigt wird jedoch der Durchschnittswert der letzten Zeitkonstante. Ist die aktuelle Zeitkonstante beispielsweise auf 10 Sekunden eingestellt, zeigt das Display jede Sekunde den aktualisierten Durchschnittswert der letzten 10 Sekunden an. Dies wird auch als "gleitender Durchschnitt" im Intervall von 10 Sekunden bezeichnet.

## **Taste MESSWERT SPEICHERN**

Drücken Sie einmal kurz auf die Taste MESSWERT SPEICHERN, um mit der Messung zu beginnen. Auf dem Display blinkt während der Messung der Begriff SAMPLE und eine Messwertnummer. Die Länge der Messung entspricht jeweils der eingestellten Zeitkonstante. Dann wird der

gespeicherte Wert angezeigt. Temperatur, Geschwindigkeit und Volumenstrom werden gemessen, gespeichert und in der Statistik berücksichtigt.

Die einzelnen Messwerte können im Gegensatz zu den Werten der Statistik (Durchschnitt, Maximal- und Minimalwert) nicht wieder abgerufen werden. Sämtliche statistischen Daten gehen beim Ausschalten des Instruments verloren.

## **Modus SWEEP (DAUERMESSUNG)**

Drücken Sie einmal kurz die Taste MESSWERT SPEICHERN. Wird die Taste länger als eine Sekunde gedrückt gehalten, arbeitet das Gerät im Modus SWEEP (DAUERMESSUNG). Auf dem Display blinkt während der Messung der Begriff SAMPLE, und die Messwertnummer wird angezeigt. Das Instrument setzt die Messung fort, solange Sie die Taste MESSWERT SPEICHERN gedrückt halten. Der gemessene Wert wird angezeigt, sobald die Messung beendet ist. Der Wert stellt den Durchschnitt der während der Messdauer gemessenen Werte dar. In diesem Modus wird als Zeitkonstante die Zeit verwendet, die Sie die Taste gedrückt hielten.

Ein im Modus SWEEP (DAUERMESSUNG) gemessener Wert besitzt bei der statistischen Auswertung den gleichen Status wie jeder andere Messwert. Auch wenn er mit einer anderen Messdauer ermittelt wurde, wird er bei der Ermittlung des Durchschnitts der Test-ID genauso gewichtet wie die anderen Werte.

## **Taste STATISTIK**

Drücken Sie die Taste STATISTIK, um die Statistik der gemessenen Werte im aktuellen Betriebsmodus anzuzeigen. Das Messgerät VELOCICALC zeigt sowohl die Anzahl der Messwerte als auch den Durchschnittswert an. Durch wiederholtes Drücken der Taste STATISTIK werden Durchschnitt, Minimal- und Maximalwert angezeigt und in dieser Reihenfolge wiederholt. Das Messgerät VELOCICALC kehrt zum Modus MESSUNG zurück, wenn die Taste STATISTIK nicht mehr gedrückt ist.

Nachdem Sie die Taste STATISTIK gedrückt haben, können Sie weitere Werte messen. Beim nächsten Drücken der Taste STATISTIK werden die zusätzlichen Werte bei der Berechnung des Durchschnitts der bereits vorhandenen Werte berücksichtigt.

# **Taste LÖSCHEN**

Halten Sie die Taste LÖSCHEN gedrückt, um den zuletzt aufgenommenen Wert zu löschen. Wenn von 5 bis 0 rückwärts gezählt wird, lassen Sie die Taste los, *bevor* der Wert 0 angezeigt wird.

Um alle Messwerte im Messwertspeicher zu löschen, halten Sie die Taste LÖSCHEN gedrückt. Lassen Sie die Taste LÖSCHEN los, *während* der Wert 0 angezeigt wird.

*Hinweis: Es kann lediglich der zuletzt gemessene Wert oder der gesamte Speicher gelöscht werden.* 

## **Drucken von Daten mit dem tragbaren Drucker**

Wenn der optionale tragbare Drucker Modell 8925 angeschlossen ist, können Sie mit den folgenden Tasten folgende Werte drucken:

- Taste MESSWERT SPEICHERN: (Messwert-Nr.), Durchschnittswert, Einheiten
- Taste STATISTIK: "AVG", Zahl der Messwerte, Durchschnittswerte, Einheiten
- Taste STATISTIK (noch einmal drücken) "MAX", (Zahl der Messwerte), Maximalwert, Einheiten
- Taste STATISTIK (noch einmal drücken) "MIN", (Zahl der Messwerte), Minimalwert, Einheiten
- Taste LÖSCHEN (vor Wert 0 loslassen) "MESSWERT LÖSCHEN"
- Taste LÖSCHEN (bei Wert 0 loslassen) "LÖSCHEN"

Im Modus VOLUMENSTROM werden auch Größe- und Formangaben übertragen, wenn sie geändert oder eingegeben werden. Der Wert der Zeitkonstanten wird übertragen, sobald sie geändert wird.

*Hinweis: Zum Druck muss auf dem Messgerät VELOCICALC und dem Drucker die gleiche Baudrate eingestellt sein. Die Standardvorgabe ist 1200.* 

Die Daten werden im Format 12,345.67 gedruckt. Das Messgerät VELOCICALC kann auch im Format 12345,67 drucken. Dazu muss der DIP-Schalter Nr.8 auf ON (EIN) gesetzt sein. Informationen dazu finden Sie im Anhang B, Position der DIP-Schalter.

## **Funktionen des Modells 8324**

Das Messgerät VELOCICALC Plus kann Daten protokollieren, Statistiken erstellen und einzelne Daten aufrufen. Wenn die Taste MESSWERT SPEICHERN gedrückt wird, werden die gemessenen Werte in den Speicher übernommen. Mit der Taste **STATISTIK (LETZTE WERTE)** kann die Statistik oder ein einzelner Messwert angezeigt werden. Mit der Taste NEUER TEST (LÖSCHEN**)** können Sie zur nächsten Test-ID gehen, den letzten Messwert oder den gesamten Speicher löschen. Bei dem Messgerät VELOCICALC Plus bleiben die Daten im Speicher, auch wenn das Gerät ausgeschaltet wird.

#### **Einstellung der Echtzeit**

Das Messgerät VELOCICALC Plus Modell 8324 verfügt über eine interne Uhr für die Datums- und Zeitangabe. Die Zeit wird im Format HH.MM angegeben. Hierbei steht HH für die Stunde und MM für die Minuten. Achten Sie darauf, dass Zeit und Datum richtig eingestellt sind, sonst werden die aufgenommenen Daten mit falschen Angaben versehen.

Für die Einstellung von Zeit und Datum halten Sie entweder die Tasten ▲ oder ▼ gedrückt, wenn beim Einschalten die Zeit angezeigt wird, bis das Messgerät VELOCICALC Plus zwei Signaltöne ausgibt. Mit diesen Tasten können Sie nun der Reihe nach Stunden, Minuten, Jahr, Monat und Wochentag anzeigen und/oder ändern. Stellen Sie mit den Pfeiltasten ▲ oder ▼ die Werte ein. Drücken Sie die Taste EINGABE, um diese zu speichern und fortzufahren.

## **Taste ZEITKONSTANTE**

Mit der Taste ZEITKONSTANTE stellen Sie die Zeitkonstante und die Protokollintervalle ein. Drücken Sie die Taste ZEITKONSTANTE, um die aktuelle Zeitkonstante anzuzeigen. Durchblättern Sie mit den Pfeiltasten ▲ oder ▼ die verfügbaren Zeitkonstanten 1 s, 2 s, 5 s, 10 s und 20 s und drücken Sie zur Bestätigung die Taste EINGABE. Durchblättern Sie mit den Pfeiltasten ▲ oder ▼ die verfügbaren Protokollintervalle von 1 s, 2 s, 5 s, 10 s, 20 s, 30 s, 1 m, 2 m, 5 m, 10 m, 20 m, 30 m, 60 m und OFF. Drücken Sie die Taste EINGABE, um die Auswahl zu übernehmen und in den Modus MESSUNG zurückzuschalten. Ist das gewählte Protokollintervall kürzer als die Zeitkonstante, wird diese entsprechend dem Protokollintervall gekürzt.

*Hinweis: Um das Instrument im Modus Diskrete Datenprotokollierung (oder Einzelmessung) zu betreiben, muss das Protokollintervall auf OFF gesetzt sein. Um das Instrument im Modus LAUFENDE PROTOKOLLIERUNG zu betreiben, muss das Protokollintervall auf einen anderen Wert als OFF gesetzt sein.* 

Die Zeitkonstante ist ein Zeitabschnitt, für den ein gleitender Durchschnitt gebildet wird. Die Anzeige des Messgeräts VELOCICALC wird einmal pro Sekunde aktualisiert. Die angezeigten Messwerte sind jedoch die Durchschnittswerte des letzten Zeitabschnitts. Wenn die aktuelle Zeitkonstante beispielsweise 10 Sekunden beträgt, zeigt das Display die aktualisierten Durchschnittswerte der vergangenen 10 Sekunden an. Dies wird auch als "gleitender Durchschnitt" im Intervall von 10 Sekunden bezeichnet.

## **Taste MESSWERT SPEICHERN**

#### **Einstellen von Datenspeicheroptionen**

Temperatur- und Geschwindigkeitswerte werden stets gemessen, gespeichert und in der Statistik berücksichtigt. Sie können die Speicheroption für den Volumenstrom auch so einstellen, dass der Volumenstrom gespeichert wird.

In diesem Abschnitt werden die Begriffe "On" und "AUtO" verwendet. Folgende Funktionen werden damit ausgeführt: "On" bedeutet, dass bei jeder Betätigung der Taste MESSWERT SPEICHERN der Volumenstrom aufgezeichnet wird. "AUtO" bedeutet, dass der Volumenstrom nur im Modus VOLUMENSTROM aufgezeichnet wird.

Halten Sie die Taste VOLUMENSTROM gedrückt, um Datenspeicheroptionen anzuzeigen, einzugeben oder zu ändern. Benutzen Sie die Pfeiltasten ▲ oder ▼, um zwischen "ON" und "AUtO" hin und her zu schalten, und drücken Sie dann zur Bestätigung die Taste **FINGABE** 

#### **Diskrete Datenprotokollierung (Einzelmessungen)**

Mit der diskreten Datenprotokollierung können Sie einzelne Daten aufzeichnen. Das Instrument muss sich dazu im Modus diskrete Datenprotokollierung (Standardeinstellung) befinden. Weitere Informationen finden Sie unter Taste ZEITKONSTANTE im vorhergehenden Abschnitt.

Drücken Sie die Taste MESSWERT SPEICHERN, um eine Messung vorzunehmen. Auf dem Display blinkt während der Messung der Begriff SAMPLE und zeigt die Messwertnummer an. Die Dauer der Messung entspricht der Zeitkonstanten. Das Messgerät VELOCICALC Plus zeigt dann den aufgezeichneten Wert an.

#### **Laufende Protokollierung (Mehrere Messwerte pro Zeiteinheit)**

Mit der durchgängigen Datenprotokollierung können Sie ununterbrochen Messwerte aufzeichnen. Informationen, wie Sie in den Modus Datenprotokollierung umschalten und ein Protokollintervall auswählen, finden Sie im vorhergehenden Abschnitt unter Taste ZEITKONSTANTE.

Durch ein einmaliges Drücken der Taste MESSWERT SPEICHERN starten Sie den Messvorgang. Auf der Anzeige erscheint kurz "LOG", das heißt, die Messwerte werden aufgezeichnet. Nach Ablauf eines Protokollintervalls und bei jeder Messwertaufzeichnung erscheint auf dem Display kurz der Begriff SAMPLE, zusammen mit dem Wert des protokollierten Messwertes. Das Instrument misst laufend neue Werte,

bis Sie die Taste MESSWERT SPEICHERN ein zweites Mal drücken. In jedem Protokollintervall wird ein Messwert abgelesen, wobei jeder Messwert der Durchschnittswert des letzten Protokollintervalls ist.

*Hinweis: Richten Sie das Protokollintervall auf einen kürzeren Zeitraum ein als die Zeitkonstante, verkürzt das Messgerät VELOCICALC Plus die Zeitkonstante automatisch auf das Protokollintervall.* 

Das Display durchsucht dann die gespeicherte Test-ID, die Anzahl der gespeicherten Messwerte und durch die Durchschnittswerte dieser Test-ID. Informationen zu Maximal-, Minimal- und Einzelwerten finden Sie in dem Abschnitt Taste *STATISTIK*.

*Hinweis: Wenn Sie Messwerte im Modus Protokollieren ablesen, erkennt das Messgerät das Ende des Messvorgangs nur, wenn Sie die Taste Messwert ein zweites Mal drücken. Erst danach schaltet sich das Messgerät VELOCICALC Plus ab.* 

## **Modus SWEEP (DAUERMESSUNG)**

Im Modus SWEEP (DAUERMESSUNG) werden Messwerte abgelesen, solange die Taste MESSWERT SPEICHERN gedrückt bleibt. Sobald Sie die Taste MESSWERT SPEICHERN länger als eine Sekunde gedrückt halten, befinden Sie sich im Modus SWEEP (DAUERMESSUNG). Auf dem Display blinkt während der Messung der Begriff SAMPLE. Das Instrument misst laufend neue Werte, bis Sie die Taste MESSWERT SPEICHERN freigeben.

*Hinweis: Wenn der Begriff LOG angezeigt wird, befinden Sie sich im Modus LAUFENDE PROTOKOLLIERUNG, ein Betrieb im Modus SWEEP (DAUERMESSUNG) ist dann nicht möglich. Informationen über das Abschalten des Modus Protokollierung finden Sie im vorherigen Abschnitt unter Taste ZEITKONSTANTE.* 

Nachdem der Messwert erfasst wurde, werden Wert und Einheiten angezeigt. Der ermittelte Wert ist der Durchschnittswert der Messwerte. In diesem Modus arbeitet das Gerät so, als sei die Zeitkonstante identisch mit der Zeit, die Sie die Taste gedrückt hielten.

In anderen Modi gemessene Werte besitzen für die statistischen Berechnungen den gleichen Wert wie jeder andere Messwert. Selbst wenn die Messwerte mit verschiedener Messdauer erfasst wurden, werden sie bei der Berechnung des Durchschnitts der Test-ID genauso gewichtet wie jeder andere Wert.

#### **Taste NEUER TEST Löschen**

Drücken Sie die Taste NEUER TEST Löschen, um mit der nächsten Test-ID fortzufahren. Wenn unter der aktuellen Test-ID keine Daten gespeichert wurden, können Sie nicht mit der nächsten Test-ID fortfahren.

Um den zuletzt gemessenen Wert zu löschen, halten Sie die Taste NEUER TEST Löschen gedrückt. Daraufhin beginnt das Display, von 5 bis 0 rückwärts zu zählen. Lassen Sie die Taste los, *bevor* der Wert 0 angezeigt wird.

Auf dem Display erscheint "TEST LÖSCHEN" als Hinweis, dass die letzte Messung aus dem Speicher gelöscht wurde.

Um den *gesamten* Speicher zu löschen, halten Sie die Taste gedrückt, während das Display rückwärts zählt. Lassen Sie die Taste los, *sobald 0 angezeigt wird*. Das Display gibt zwei Signaltöne aus und zeigt CLEAR LOG (PROTOKOLL LÖSCHEN) an.

> *Hinweis: Wenn Sie die Taste loslassen, nachdem 0 angezeigt wurde, ertönt kein Signalton, und es werden keine Daten gelöscht.*

Das Messgerät VELOCICALC Plus erhöht in folgenden Fällen die Test-ID automatisch:

- Beim Ausschalten des Messgerätes VELOCICALC (wenn Daten gespeichert wurden)
- Bei Messungen mit einem Luftkanal anderer Größe und Form als bei den zuletzt gespeicherten Messwerten
- Bei Messungen im Modus LAUFENDE PROTOKOLLIERUNG
- Beim Messen diskreter Messwerte nach einer Dauermessung

*Hinweis: Es kann lediglich der zuletzt erfasste Wert gelöscht werden, ohne den gesamten Speicher zu löschen. Es ist weder möglich, Daten einer älteren Test-ID zu löschen, noch können Sie einer älteren Test-ID Daten hinzufügen. Ein Löschen des Messwerts ist im Modus LAUFENDE PROTOKOLLIERUNG nicht möglich.* 

## **Taste STATISTIK**

Die Taste STATISTIK hat zwei Funktionen. Zum einen kann die Statistik des gerade angezeigten Parameters eingeblendet werden, außerdem können Sie damit Daten einer bestimmten Test-ID und einzelne Messwerte überprüfen.

#### **Anzeige der Statistik**

Drücken Sie die Taste STATISTIK (DATENANZEIGE**)**, um die statistischen Daten des gerade angezeigten Parameters einzublenden. Es wird die Test-ID, die Anzahl der Messwerte und schließlich der Durchschnittswert angezeigt. Drücken Sie die Taste STATISTIK erneut (bevor der Durchschnittswert aus dem Display ausgeblendet wird), um Maximal- und Minimalwert anzuzeigen.

#### **Datenanzeige**

Halten Sie die Taste STATISTIK (LETZTE WERTE) gedrückt. Das Messgerät VELOCICALC Plus gibt zwei Signaltöne aus. Bei Freigabe der Taste wird die Test-ID-Nummer angezeigt. Wählen Sie mit den Pfeiltasten ▲ oder ▼ die gewünschte Test-ID aus. Drücken Sie die Taste EINGABE, um die Test-ID-Nummer zu akzeptieren. Zeigen Sie mit der Pfeiltaste ▲ Durchschnitt, Maximal- und Minimalwert sowie die Gesamtanzahl der Messwerte, die einzelnen Messwertnummern und die Einzelwerte der gewählten Test-ID an. Die Messwerte werden in der Reihenfolge angezeigt, in der sie gemessen wurden.

Wenn Sie eine weitere Test-ID anzeigen wollen, drücken Sie die Taste STATISTIK ein weiteres Mal, um zur Test-ID zurückzukehren. Wählen Sie mit den Pfeiltasten ▲ oder ▼ eine neue Test-ID aus, drücken Sie dann zur Bestätigung die Taste EINGABE und fahren Sie mit der Datenanzeige wie oben beschieben fort.

Um die Daten einer anderen Messung anzuzeigen, drücken Sie die entsprechende Taste, während auf dem Display AVG, MAX, MIN, die Zahl der Messungen oder der einzelne Messwert angezeigt wird. Sind keine Daten für Messungen dieser Art vorhanden, erscheint auf dem Display "-----". Wählen Sie mit der Taste eine andere Messart aus, um weitere Daten anzuzeigen, oder drücken Sie die Taste EINGABE, um zum Modus MESSUNG zurückzukehren.

#### **Drucken von Daten mit dem tragbaren Drucker**

Wenn der optionale tragbare Drucker Modell 8925 angeschlossen ist, können Sie mit den folgenden Tasten folgende Werte drucken:

- Taste MESSWERT SPEICHERN: (Messwert-Nr.), Durchschnittswert, Einheiten
- Taste STATISTIK: "AVG", Zahl der Messwerte, Durchschnittswerte, Einheiten
- Taste STATISTIK **(**noch einmal drücken) "MAX", (Zahl der Messwerte), Maximalwert, Einheiten
- Taste STATISTIK (noch einmal drücken) "MIN", (Zahl der Messwerte), Minimalwert, Einheiten
- Taste LÖSCHEN (vor Wert 0 loslassen) "CLEAR SAMPLE"
- Taste LÖSCHEN (bei Wert 0 loslassen) "CLEAR"

Im Modus VOLUMENSTROM werden auch Größe- und Formangaben übertragen, wenn sie geändert oder eingegeben werden. Der Wert der Zeitkonstanten wird übertragen, sobald sie geändert wird. Im Modus PROTOKOLLIERUNG werden dieselben Daten gedruckt, als ob Sie bei jedem Protokollintervall MESSWERT SPEICHERN gedrückt hätten.

Halten Sie die Taste EINGABE gedrückt, um den gesamten Inhalt des Speichers zu drucken. Das Display beginnt, von 5 bis 0 rückwärts zu zählen. Wenn das Display bei Null angelangt ist, lassen Sie die Taste los. Der Inhalt des Speichers wird jetzt zum Drucker geschickt. Wenn Sie die Taste bei einem Wert ungleich 0 loslassen, wird nichts gedruckt.

*Hinweis: Für den Ausdruck muss auf dem Messgerät VELOCICALC und auf dem Drucker die gleiche Baudrate eingestellt sein. Die Standardvorgabe ist 1200 bps.*

Die Daten werden im Format 12,345.67 gedruckt. Das Messgerät VELOCICALC kann auch im Format 12.345,67 drucken. Dazu muss der DIP-Schalter Nr.4 auf ON (EIN) gesetzt sein. Informationen dazu finden Sie im Anhang B, Position der DIP-Schalter.

## **Herunterladen von Daten auf einen Computer**

Bei "LOGDAT" handelt es sich um ein Windows-Programm von TSI, mit dem Sie Daten aus dem Speicher des Messgerätes VELOCICALC Plus in einen Computer laden können. Zu diesen Daten gehören die Test-ID, Messung, Maßeinheit, Strömungsbereich und Zeitkonstante. Diese Daten verfügen über einen Zeit- und einen Datumsstempel. Zusätzlich werden für jede Test-ID die Statistikdaten zur Verfügung gestellt. Die Datei mit den geladenen Daten wird sortiert und mit Tabulatorzeichen als Begrenzer versehen, so dass die Datei zur weiteren Datenanalyse in die Tabellenkalkulation importiert werden kann.

Um LOGDAT auf den Computer zu laden, führen Sie folgende, auch auf der Diskette erläuterte Schritte aus:

- Für Windows 3.1: Gehen Sie auf Datei, Ausführen, und geben Sie .,A:\setup.exe" ein.
- Für Windows 95: Gehen Sie auf Start, Ausführen, und geben Sie "A:\setup.exe" ein.
- Für Windows NT: Gehen Sie auf Start, Ausführen, und geben Sie "A:\setup.exe" ein.

Das Programm ist selbsterklärend und gibt Ihnen nach dem Öffnen alle notwendigen Anweisungen zum Herunterladen von Daten.

Um Daten vom Messgerät VELOCICALC Plus herunterzuladen, verbinden Sie das mitgelieferte Anschlusskabel mit dem Messgerät VELOCICALC Plus und dem seriellen Anschluss eines Computers. Verwendet werden kann jeder serielle Anschluss von COM1 bis COM4.

# **Wartung**

## **Flügelradkopf**

Überprüfen Sie von Zeit zu Zeit die Sauberkeit des Flügelradkopfes. Staubund Ölrückstände auf den Temperaturfühlern oder Flügeln beeinträchtigen die Genauigkeit des Messgerätes VELOCICALC.

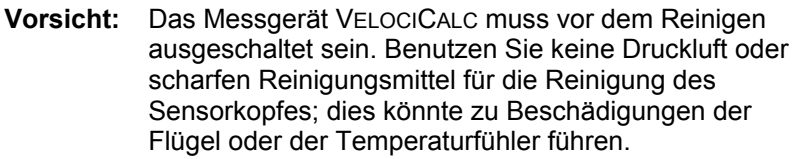

Staub können Sie mit einem sanften Luftstrom entfernen. Wenn die Flügel und das Flügelgitter gereinigt werden müssen, wischen Sie diese mit einem feuchten Tuch und Isopropanol ab und blasen Sie sie mit einem sanften Luftstrom trocken.

#### **Rekalibrierung**

Um die hohe Genauigkeit der Messungen beizubehalten, empfiehlt TSI, das Gerät jährlich zur Kalibrierung einzusenden. Für eine geringe Gebühr kalibriert TSI das Gerät und sendet es Ihnen mit einem Kalibrierzertifikat wieder zu. Diese jährliche Überprüfung garantiert Ihnen, dass Sie mit exakten Messwerten arbeiten; dies ist besonders wichtig bei Anwendungen, bei denen genaue Kalibrierprotokolle geführt werden müssen.

#### **Gehäuse**

Wenn das Gehäuse des Messinstrumentes oder das Transportgehäuse gereinigt werden müssen, wischen Sie diese mit einem feuchten Tuch und Isopropanol oder einem milden Reinigungsmittel ab. Tauchen Sie das Messgerät VELOCICALC niemals in Wasser.

#### **Speicher**

Ist das Messgerät VELOCICALC länger als einen Monat nicht in Benutzung, entfernen Sie die Batterien. Dadurch wird Schaden durch auslaufende Batterien verhindert.

# **Fehlerbehebung**

Tabelle 5-1 enthält die Fehlersymptome, mögliche Ursachen und Tips zur Fehlerbehebung für Probleme, die mit dem Gerät VELOCICALC auftreten können. Wenn Ihr Fehler nicht aufgeführt ist, oder keine der empfohlenen Lösungen das Problem beseitigt, wenden Sie sich an TSI.

| Fehlersymptom      | Mögliche Ursachen         | <b>Beseitigung</b>           |
|--------------------|---------------------------|------------------------------|
| Keine Anzeige      | Gerät nicht eingeschaltet | Schalten Sie das Gerät ein.  |
|                    | Erschöpfte oder           | Wechseln Sie die Batterien   |
|                    | verbrauchte Batterien     | oder schließen Sie das       |
|                    |                           | Netzteil an.                 |
|                    | Verschmutzte              | Reinigen Sie die             |
|                    | Batteriekontakte          | Batteriekontakte.            |
| Batterieleuchte    | Batterieladung niedrig,   | Wechseln Sie die Batterien   |
| blinkt             | 15 % oder weniger         | aus oder laden Sie die       |
|                    |                           | Akkus.                       |
| Display zeigt "LO" | <b>Falsches Netzteil</b>  | Schließen Sie das richtige   |
|                    |                           | Netzteil an.                 |
|                    | Niedrige Netzspannung     | Stellen Sie die              |
|                    |                           | Netzspannung richtig ein     |
|                    |                           | oder verwenden Sie           |
|                    |                           | Batterien.                   |
|                    | Verschmutzte              | Reinigen Sie die             |
|                    | Batteriekontakte          | Batteriekontakte.            |
| Display zeigt      | Das Messgerät             | Schicken Sie das Gerät zur   |
| "CAL"              | VELOCICALC hat einen      | Reparatur ins Werk ein.      |
|                    | internen Fehler entdeckt. |                              |
| Display zeigt      | Die Geschwindigkeit oder  | Verwenden Sie ein anderes    |
| "OVER"             | Temperatur ist zu hoch.   | Messverfahren.               |
| Temperatur         | Temperaturfühler passt    | Warten Sie, bis sich die     |
| zunächst zu hoch   | sich der Temperatur an.   | Temperatur stabilisiert hat. |
| oder niedrig       |                           |                              |
| Display zeigt      | Sie geben mehr Werte      | Lesen oder speichern Sie     |
| "ERR".             | ein, als der Speicher     | den Durchschnittswert;       |
|                    | fassen kann.              | löschen Sie das Messwert-    |
|                    |                           | register und fahren Sie      |
|                    |                           | fort.                        |

 **Tabelle 5-1: Fehlerbehebung beim VELOCICALC**

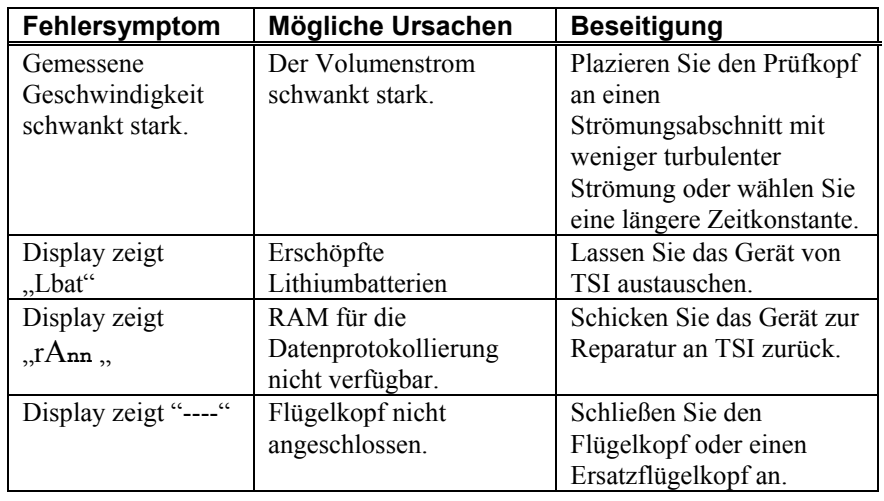

# Anhang A

# **Technische Daten**

Bei diesen technischen Daten sind Änderungen jederzeit ohne vorherige Ankündigung möglich.

Technische Daten in Klammern () sind die Äquivalente nach angloamerikanischem Maßsystem.

#### **GESCHWINDIGKEIT:**

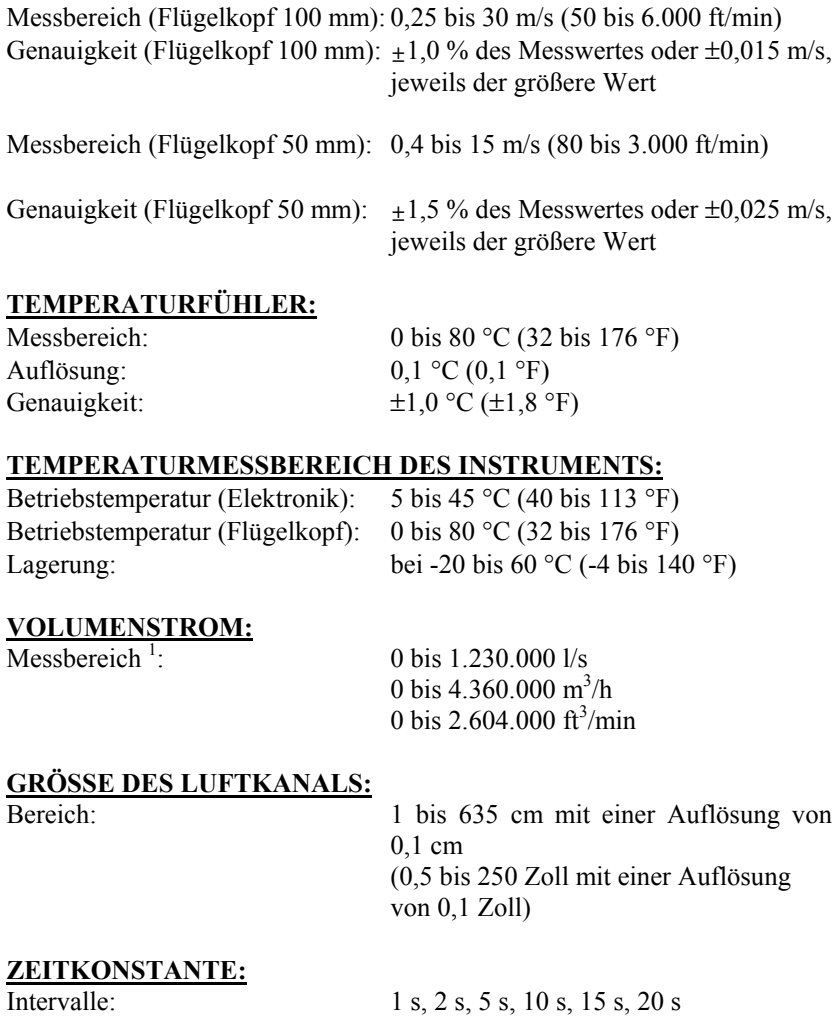

## **PROTOKOLLKAPAZITÄT (nur für Modell 8324):**

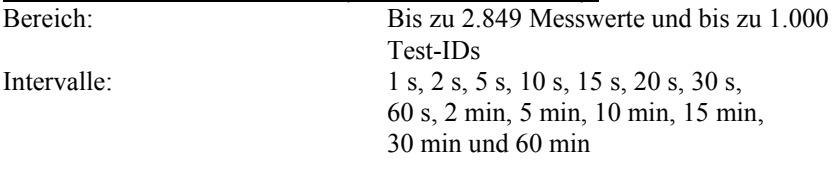

## **ÄUSSERE ABMESSUNGEN DES MESSGERÄTS:**

Größenabmessungen: 100 x 168 x 38 mm (3,9 x 6,6 x 1,5 Zoll)

#### **ABMESSUNGEN DES FLÜGELKOPFES:**

Durchmesser des Standardkopfes (100 mm): 101,6 mm (4 Zoll) Durchmesser des optionalen Kopfes (50 mm): 50 mm (2 Zoll)

#### **GEWICHT DES MESSGERÄTES:**

Gewicht (einschließlich Batterien): 0,68 kg (1,5 lbs)

#### **GRÖSSE DER MESSANZEIGE:**

Display: 4-stelliges LCD-Display, Anzeigehöhe 15 mm (0,6 Zoll)

#### **STROMVERSORGUNG:**

Vier Batterien der Größe R6 (AA - mitgeliefert) oder Netzteil (optional)

#### **SERIELLE SCHNITTSTELLE:**

Typ: RS-232

Baudrate: Wahlweise: 1.200, 2.400, 4.800, 9.600, 19.200

1 Der Ist-Messbereich hängt von der Geschwindigkeit und der Größe des Luftkanals ab.

# Anhang B

# **Position der DIP-Schalter**

Zur Einstellung der DIP-Schalter nehmen Sie die Batterien aus dem Batteriefach. Im Batteriefach befindet sich ein Fenster mit acht DIP-Schaltern. Die Funktionen jedes Schalters finden Sie in der folgenden Tabelle.

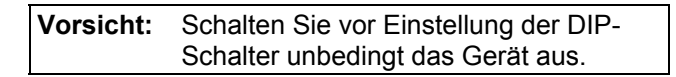

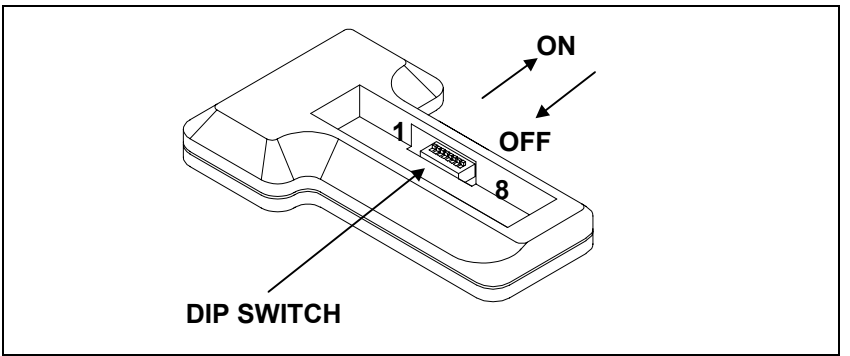

**Abbildung B-1: Position der DIP-Schalter** 

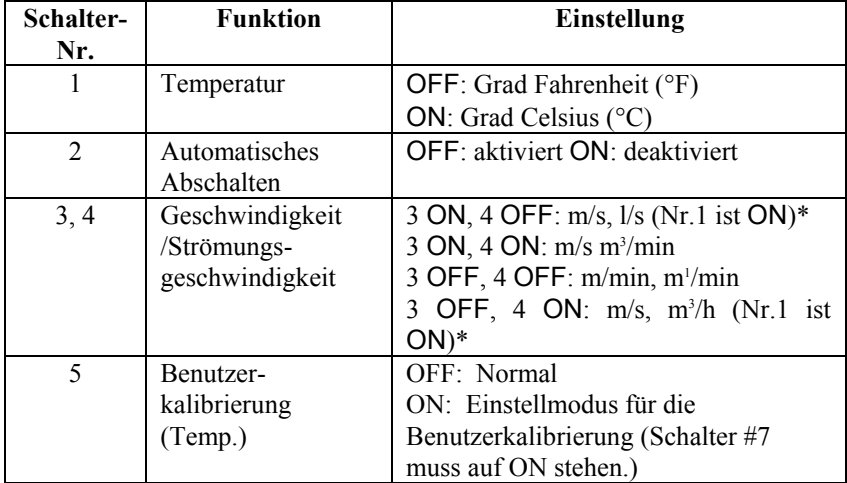

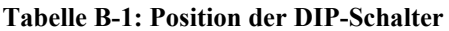

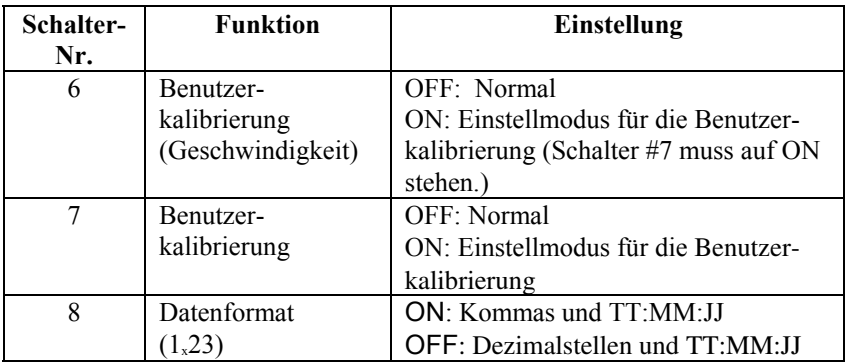

In Stellung ON (EIN) zeigen die DIP-Schalter von den Batterien weg und in Stellung OFF zu den Batterien. Lassen Sie die DIP-Schalter 5, 6 und 7 immer in Stellung OFF (es sei denn, Sie wollen die Kalibrierung einstellen, siehe Anhang C).

\*Zur Anzeige des Volumenstromes in l/s oder m3 /h muss der DIP-Schalter Nr.1 auf ON gesetzt sein.

# Anhang C

# **Einstellung der Kalibrierung vor Ort**

Das Flügelanemometer VELOCICALC besitzt die Möglichkeit zur Kalibrierung vor Ort. Sie können so ggf. die Kalibrierung des Instruments für Geschwindigkeit und/oder Temperatur ändern. Diese Einstellungen werden im Kalibrierungs-EEPROM des Instruments gespeichert. Diese Änderung ist permanent gespeichert, bis sie erneut geändert wird. Wenn Sie die Korrektur wieder auf 0,00 zurückstellen, ist die ursprüngliche Werkskalibrierung wieder eingestellt.

Mit diesen Einstellungen vor Ort sollen kleinere Abweichungen der Kalibrierung von Ihren Kalibrierungsstandards ausgeglichen werden. Es handelt sich um einfache lineare Anpassungen der Multiplikatorfaktoren oder Offsetwerte, eine Mehrpunktkalibrierung ist **nicht** möglich. Diese Kalibrierung vor Ort soll **nicht** eine komplette Kalibrierung ersetzen. Für eine komplette Mehrpunktkalibrierung und Zertifizierung muss das Instrument ins Werk eingesendet werden.

*Hinweis: Sie sollten sich die Anpassungsfaktoren und Offsets notieren, wenn Sie Tests mit einer geänderten Kalibrierung durchführen, damit diese zugeordnet werden können, wenn später die Testdaten ausgelesen oder aus dem Speicher des Instruments ausgedruckt werden.* 

#### **Vorgehensweise bei Kalibrierung vor Ort**

#### **1. EINSTELLUNG DER GESCHWINDIGKEITSKALIBRIERUNG**

Schalten Sie das Instrument aus und nehmen Sie die Batterien heraus, um Zugang zu den DIP-Schaltern zu haben. Stellen Sie die DIP-Schalter 7 und 5 in die Position ON. Setzen Sie die Batterien wieder ein und schalten Sie das Instrument ein. Das Instrument befindet sich im Geschwindigkeitskalibriermodus und zeigt 0.0 an (oder einen zuvor eingestellten Sollwert), die Maßeinheiten und das %-Zeichen. Stellen Sie mit den Tasten ▲ und ▼ auf dem Display den gewünschten Wert ein und drücken Sie die Taste EINGABE. Auf dem Instrument wird dOnE angezeigt. Schalten Sie nun das Instrument aus, nehmen Sie die Batterien heraus und setzen Sie die DIP-Schalter 5 und 7 wieder in die Position OFF. Setzen Sie die Batterien wieder ein und den Batteriedeckel auf. Schalten Sie das Instrument ein. Während der Startup-Routine erscheint auf dem Display kurz der neue Anpassungsfaktor (ist der Offset auf 0,0 eingestellt, zeigt das Instrument keinen Wert

an). Dieser Anpassungsfaktor multipliziert alle Geschwindigkeitsmesswerte mit demselben Prozentsatz. Der Einstellbereich beträgt ±12 %.

Wenn Sie wieder die ursprünglichen Werkeinstellungen einstellen wollen, stellen Sie wie oben beschrieben als Offsetfaktor den Wert 0,0 ein.

## **2. EINSTELLUNG DER TEMPERATURKALIBRIERUNG**

Bei der Temperaturkalibrierung wird eine feste Zahl Grad Fahrenheit (°F) oder Grad Celsius (°C) von dem angezeigten Messwert abgezogen oder zu diesem addiert. Der Einstellbereich beträgt ±10.0°F bzw. ±5,5 °C. Einstellungen zur Temperaturkalibrierung können entweder für °F oder für °C erfolgen – je nach der ausgewählten Temperaturskala. Schalten Sie das Instrument aus und nehmen Sie die Batterien heraus, um Zugang zu den DIP-Schaltern zu haben. Stellen Sie die DIP-Schalter 7 und 5 in die Position ON. Setzen Sie die Batterien wieder ein und schalten Sie das Instrument ein. Das Instrument befindet sich im Temperaturkalibriermodus und zeigt 0.0 an (oder einen zuvor eingestellten Sollwert) und die Temperaturskala (°F oder °C). Stellen Sie mit den Tasten ▲ und ▼ auf dem Display den gewünschten Offsetwert ein und drücken Sie die Taste EINGABE. Auf dem Instrument wird dOnE angezeigt. Schalten Sie nun das Instrument aus, nehmen Sie die Batterien heraus und setzen Sie die DIP-Schalter 5 und 7 wieder in die Position OFF. Setzen Sie die Batterien wieder ein und den Batteriedeckel auf. Schalten Sie das Instrument ein. Während der Startup-Routine erscheint auf dem Display kurz der neue Temperaturoffset (ist der Offset auf 0,0 eingestellt, zeigt das Instrument keinen Wert an).

Wenn Sie wieder die ursprünglichen Werkeinstellungen einstellen wollen, stellen Sie wie oben beschrieben als Offsetfaktor den Wert 0,0 ein.

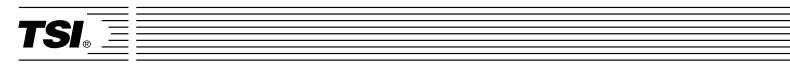

*TSI Incorporated 500 Cardigan Road, Shoreview, MN 55126 U.S.A. Web: www.tsi.com*